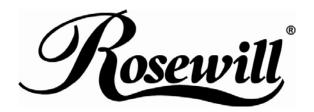

# 2.5" SATA TO USB External Enclosure

RX25-AT-SC-BLK/SLV

**User Manual** 

### **Hardware Installation Guide**

☆ Please follow the instructions and make sure your hard drive is successfully installed to the external enclosure!

### STEP1:

Release the 2 screws then pull out the rear panel and tray.

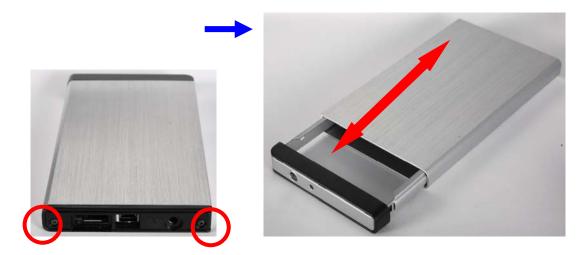

### STEP2:

Place the HDD into the tray.

Push the HDD to connect the SATA connector.

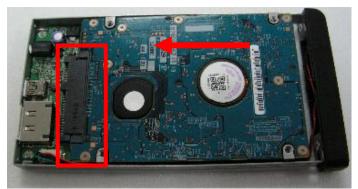

Note: Make sure all connectors are connected well.

### STEP3:

Screw the HDD on the tray tightly.

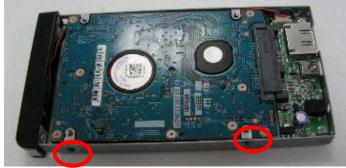

# Note: Please slope tray 30° to the case, so it can be push-in smoothly without cause.

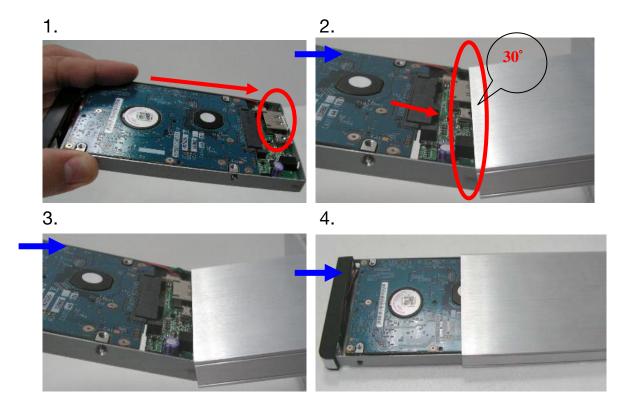

# STEP4:

Screw the rear panel and enclosure together.

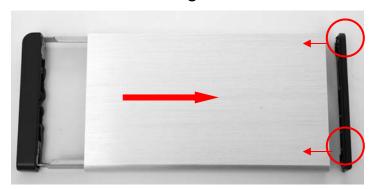

# **HDD Formatting Guide**

- ☆ You may format your external HDD through USB connection.
- ☆ Please make sure your external HDD is turned on and well connected to the PC before formatting the HDD.

### STEP1:

Right -click "My Computer" icon and select the "Manage" column.

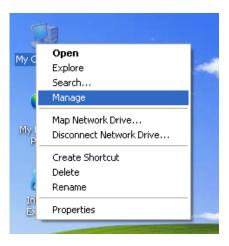

### STEP2:

Select "Disk Management" and you will see your External HDD showed "Unallocated".

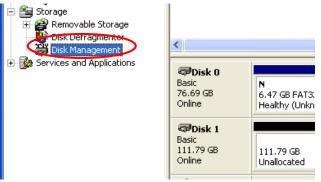

#### STEP3:

Right-click on the "Unallocated" block and select "New Partition".

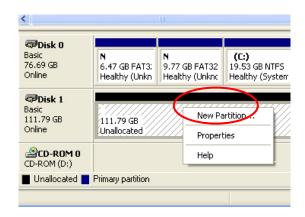

#### STEP4:

The "New Partition Wizard" will appear. Please follow the instruction of the wizard and complete the partition.

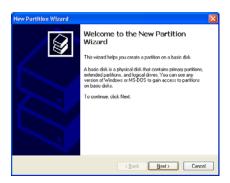

### STEP5:

When new partition is completed, the external HDD will be recognized as a "New Volume".

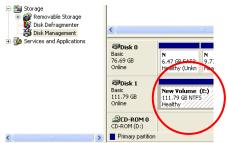

### STEP6:

Double-click "My Computer". You will see the new volume appears on your PC.

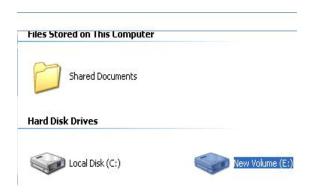

Thank you for purchasing a quality Rosewill Product.

Please register your product at : www.rosewill.com for complete warranty information and future support for your product.